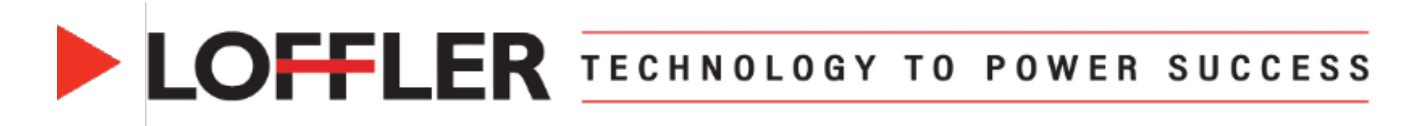

## **Canon ImageRUNNER Advance DX: Print Banners from Mac OS 13 & Up**

*This guide will go over how to register custom paper sizes at the machine & print driver for banners, as*  well as how to print *them. The custom sizes MUST be entered at the machine and print driver before printing.*

## **Register Banner Size Paper in the Multipurpose Tray:**

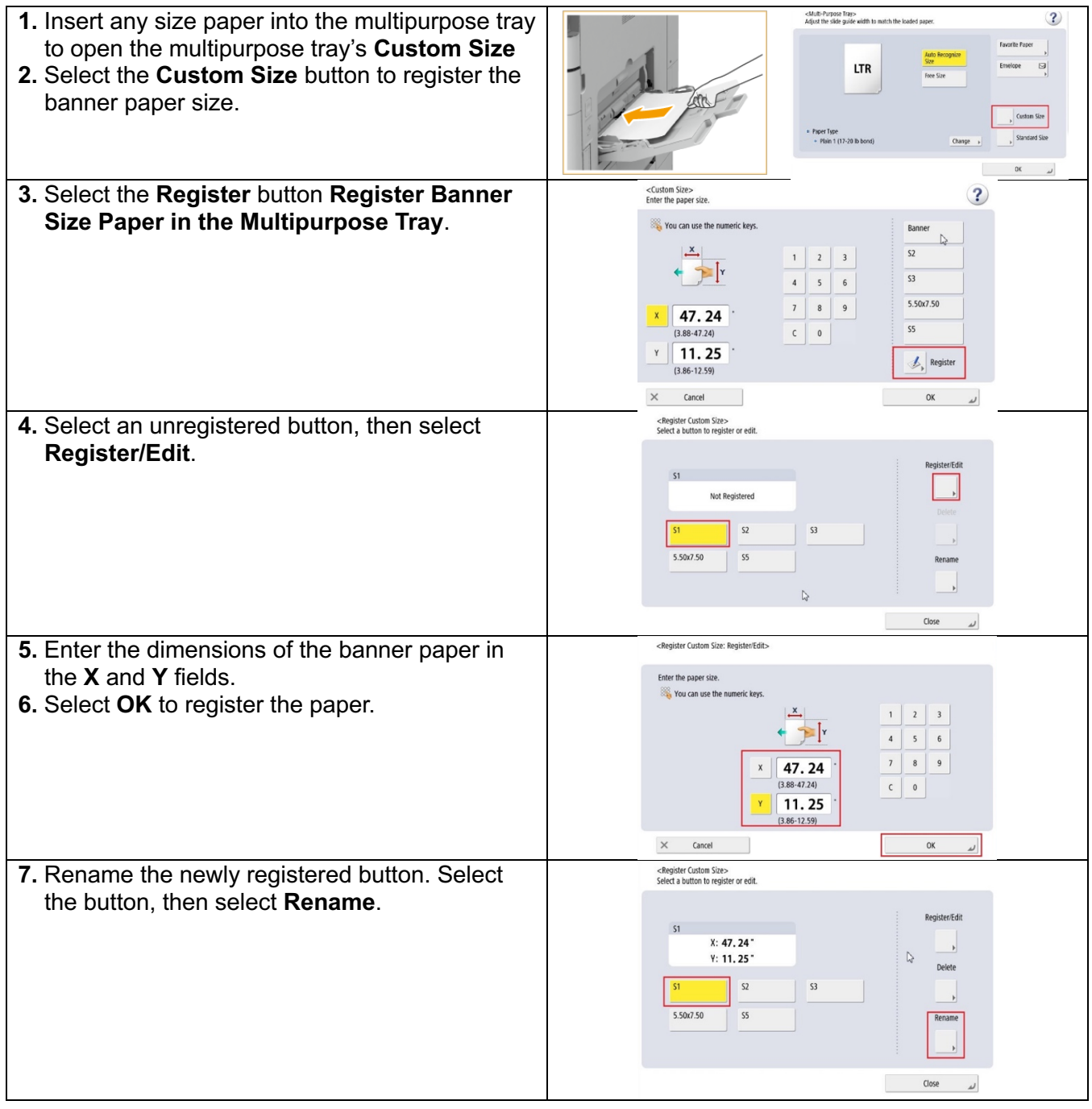

@2024 Loffler Companies MN: St. Louis Park; Duluth; Mankato; Rochester; St. Cloud; Willmar; Grand Rapids; Thief River Falls | WI: Eau Claire; La Crosse; Green Bay IA: Sioux City; Spencer | NE: Norfolk | ND: Fargo; Grand Forks | SD: Aberdeen; Sioux Falls

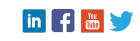

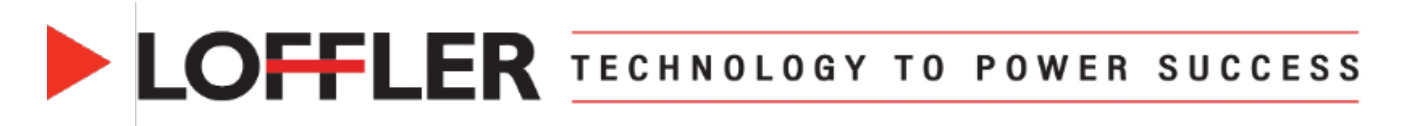

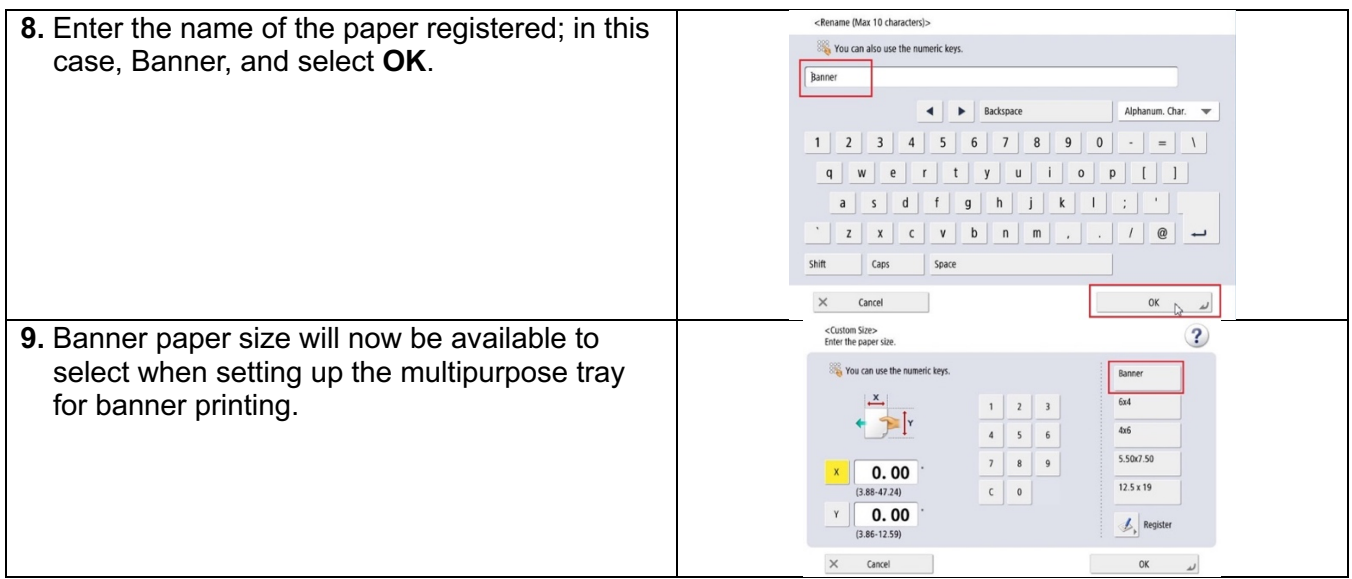

**Printing on Banner Size Paper:** Part 1 at the copier, setting up the multipurpose tray with banner paper. Part 2 at the computer, accessing the print driver.

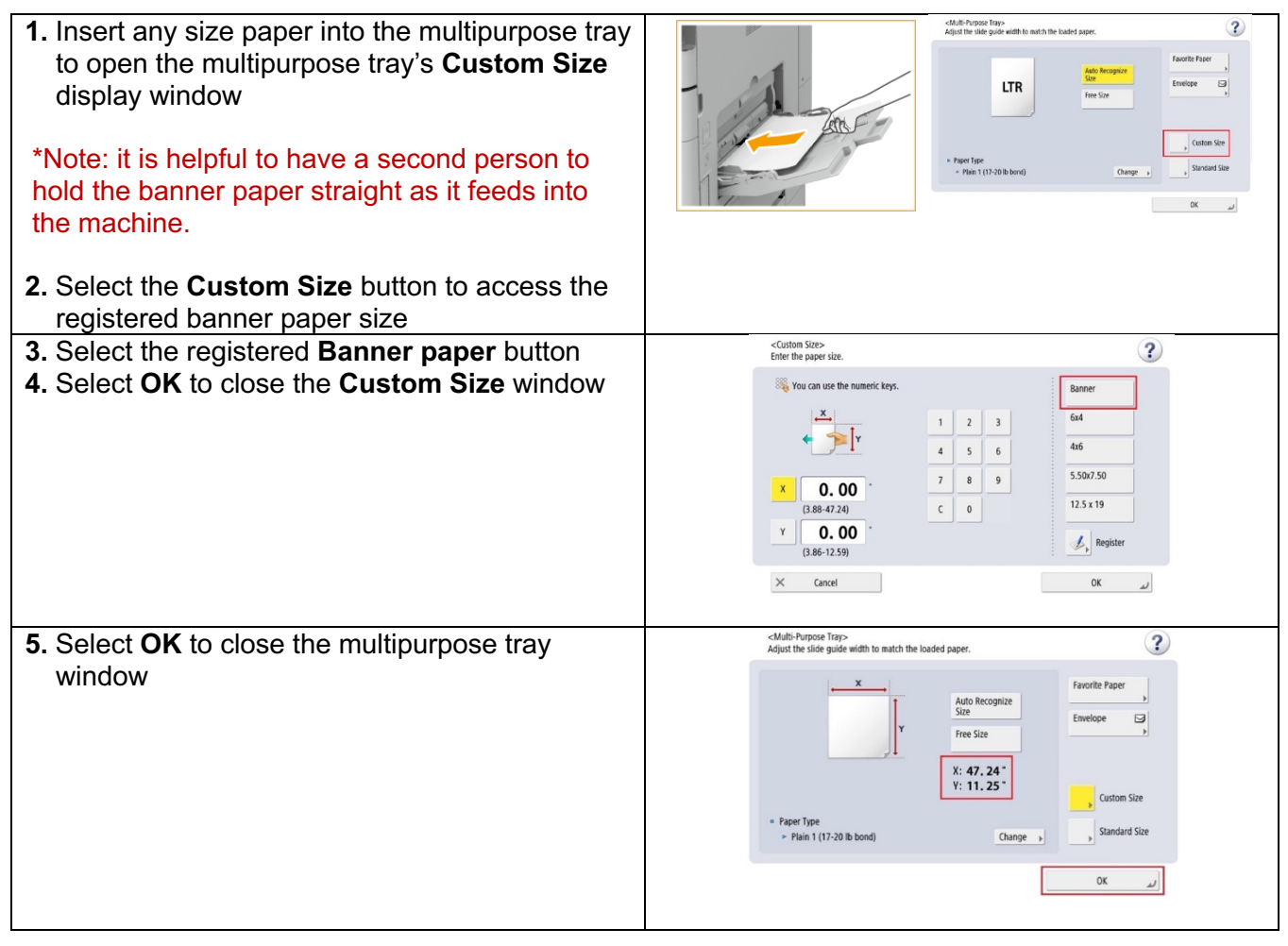

## @2024 Loffler Companies

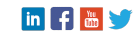

LOFFLER TECHNOLOGY TO POWER SUCCESS

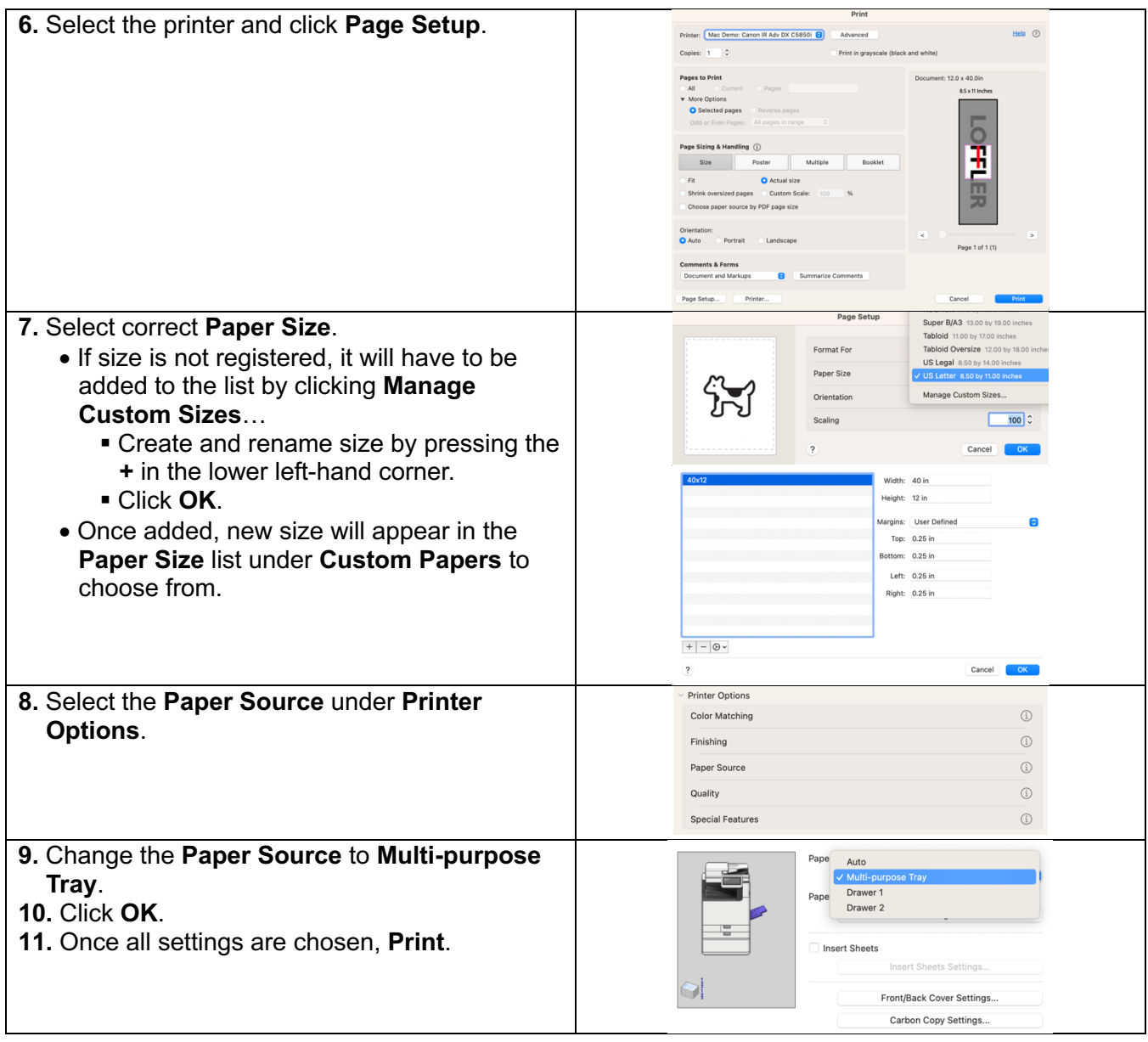

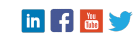

 $\blacktriangleright$